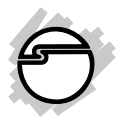

# **Wireless Multimedia Mini Keyboard & Mouse Quick Installation Guide**

### **Introduction**

The *Wireless Multimedia Mini Keyboard & Mouse* offer performance, value and convenience of wireless connectivity.

#### **Key Features and Benefits**

- Down-curved slim line design with glossy and matt black paint combine for rich and elegant appearance
- Supports 2.4GHz wireless technology enabled Windows laptop and desktop systems
- Compact footprint with 87-key layout for space saving
- 12 shared multimedia hot keys add quick accessibility to internet, e-mail and media control functions

### **Package Contents**

- Wireless Multimedia Mini Keyboard
- Wireless Mouse
- USB Wireless Receiver
- 2 AAA batteries
- Quick installation guide

### **System Requirements**

- PC computer with an available USB port
- Windows® 7 (32-/64-bit) / Vista (32-/64 bit) / XP (32-/64-bit) / Server 2003 & 2008 (32-/64-bit)

### **Specifications**

#### **Keyboard**

- LED: On briefly when the battery is first installed & low battery indicator
- Key press force:  $55g \pm 8g$
- Key switch life:  $\sim$  5 million cycles
- Number of keys: 87 standard with 12 shared multimedia hot keys
- RF output power: 1.6mW
- Operating distance: up to 33ft/10m (max)
- Battery type: 1 x AAA
- Operating frequency: 2.4 GHz
- RF channel: 79 (hopping)
- Dimensions:  $13''$  (L)  $\times$  5  $1/2''$  (W)  $\times$  3/4" (H)

#### **Mouse**

- 3-button mouse
- Sensor: Optical
- DPI: 800
- RF output power: 1.6 mW
- Operating distance: up to 33ft/10m (max)
- Battery type: 1 x AAA
- Dimensions:  $33/4$ " (L)  $\times$   $21/2$ " (W)  $\times$  1 " (H)
- RF channel: 79 (hopping)

#### **USB Wireless Receiver**

- Input voltage: 5V DC
- Connection interface: USB

#### **Keyboard Layout**

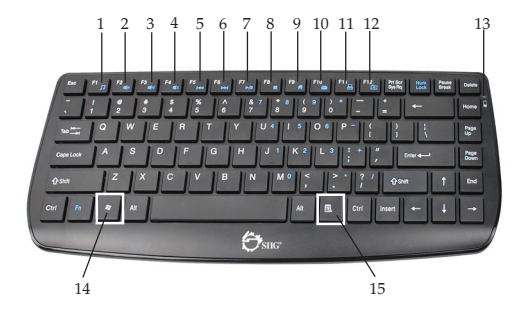

**Figure 1: Keyboard Layout Top**

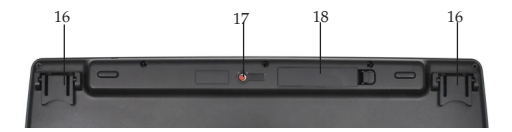

**Figure 2: Keyboard Layout Bottom**

### **Multimedia Hotkey**

To enable Hotkey, hold down the Fn key and type the selected hotkey button.

- *Media Player* Starts Windows media player
- *Volume down* Decreases the system sound
- *Volume up* Increases the system sound
- *Mute* Mutes system sound
- *Previous* Switch to the previous media track
- *Next* Switch to the next media track
- *Play/Pause* Switch between playing and pausing the media player
- *Stop* Stops playing the current media track
- *Home Page* Starts the default Web browser and loads the home page
- *Email* Starts the default email program
- *My Computer* Opens Computer/My Computer
- *Bookmarks* Opens Bookmarks menu

#### **Others**

- *LED* Indicates Pairing function and low battery status
- *Fn Key* To enable hotkeys and numeric keypad
- *Right mouse click*
- *Snap open legs* Tilt/height adjustment
- *Connect button* Press to pair with **USB Wireless Receiver**
- *Battery compartment* Insert 1 AAA battery

#### **Wireless Mouse & USB Wireless Receiver**

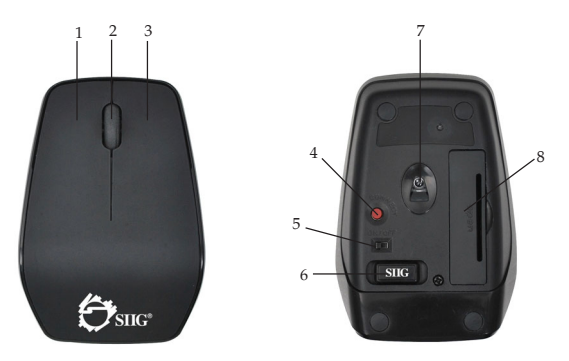

**Figure 3: Wireless Mouse & USB Wireless Receiver**

- *Left click button*
- *Scroll wheel*
- *Right click button*
- *Connect button* Press to pair with USB wireless receiver
- *On / Off switch*
- *USB wireless receiver*
- *Optical sensor*
- *Battery compartment* Insert 1 AAA battery

## **Setting Up Your Keyboard & Mouse**

Use the snap-open legs on the bottom of the keyboard to adjust the tilt/height for your comfort.

- 1. Insert the battery into the keyboard and mouse. Turn on the mouse.
- 2. Plug the USB Wireless Receiver into a USB port of the computer. The driver will install automatically. No additional driver installation is needed.
- 3. The *Wireless Multimedia Mini Keyboard & Mouse* are ready to use.

Note: If the system is not responding to the device(s), follow the next section for Pairing Instructions.

### **Pairing Instructions**

If the system is not responding to the device(s), follow the steps below in the order in which they appear. *Make sure the mouse is powered on.*

- 1. Unplug the wireless receiver.
- 2. Press the connect button located on the back of the keyboard/mouse.
- 3. Re-plug the wireless receiver into the same USB port.
- 4. Repeat steps 1-3 for pairing the other device, if needed.
- 5. If the system is still not responding to the device(s), try the steps again. It may take several tries to succeed.

## **Power Requirements**

### **Keyboard**

- Operating: 1.5V/~15mA
- Standby  $({\sim}3 \text{ sec}$  no activity):  $1 \text{V} / {\sim}0.04 \text{mA}$
- Pairing: 1.5V/~16mA

### **Mouse**

- Operating: 1.5V/~17mA
- Standby  $({\sim}3 \text{ sec no activity})$ :  $1 \text{V} / {\sim}7.8 \text{mA}$
- Deep sleep (~5 sec no activity):  $1V$ /~0.95mA
- Pairing: 1.5V/~24mA

#### **Embedded Numeric Keypad**

To enable the embedded numeric keypad, press the **NumLock** key. The blue characters of the numeric keypad will be active and the alpha characters are disabled.

**To type the alpha characters while the embedded numerick keypad is enabled, press and hold down the Fn key while typing the appropriate alpha character.**

**Note**: To return to normal keyboard operation, press **NumLock** key to turn off NumLock.

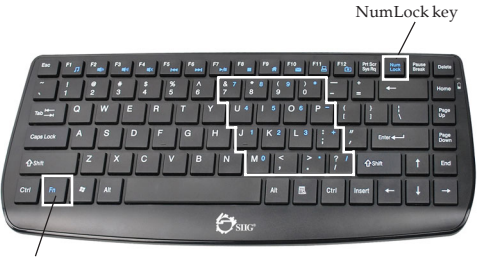

Fn key

**Figure 4: Embedded Numeric Keypad**

## **Technical Support and Warranty**

**QUESTIONS?** SIIG's **Online Support** has answers! Simply visit our web site at *www.siig.com* and click **Support**. Our online support database is updated daily with new drivers and solutions. Answers to your questions could be just a few clicks away. You can also submit questions online and a technical support analysts will promptly respond.

SIIG offers a 2-year manufacturer warranty with this product. This warranty covers the original purchaser and guarantees the product to be free of any defects in materials or workmanship for two (2) years from the date of purchase of the product.

SIIG will, at our discretion, repair or replace (with an identical product or product having similar features and functionality) the product if defective in materials or workmanship. This warranty gives you specific legal rights, and you may also have other rights which vary from state to state. Please see our web site for more warranty details.

If you encounter any problems with this product, please follow the procedures below. A) If it is within the store's return policy period, please return the product to the store where you purchased from.

B) If your purchase has passed the store's return policy period, please follow the steps below to have the product repaired or replaced.

**Step 1:** Submit your RMA request.

Go to **www.siig.com**, click **Support**, then **RMA** to submit a request to SIIG RMA or fax a request to 510-657-5962. Your RMA request will be processed, if the product is determined to be defective, an RMA number will be issued.

**Step 2:** After obtaining an RMA number, ship the product.

- Properly pack the product for shipping. All accessories that came with the original package must be included.
- Clearly write your RMA number on the top of the returned package. SIIG will refuse to accept any shipping package, and will not be responsible for a product returned without an RMA number posted on the outside of the shipping carton.
- You are responsible for the cost of shipping to SIIG. Ship the product to the following address:

```
SIIG, Inc.
6078 Stewart Avenue
Fremont, CA 94538-3152, USA
RMA #:
```
• SIIG will ship the repaired or replaced product via Ground in the U.S. and International Economy outside of the U.S. at no cost to the customer.

### **About SIIG, Inc.**

Founded in 1985, SIIG, Inc. is a leading manufacturer of IT connectivity solutions (including Serial ATA and Ultra ATA Controllers, FireWire, USB, and legacy I/ O adapters) that bridge the connection between Desktop/Notebook systems and external peripherals. SIIG continues to grow by adding A/V and Digital Signage connectivity solutions to our extensive portfolio.

SIIG products offer comprehensive user manuals, many user-friendly features, and are backed by an extensive manufacturer warranty. High quality control standards are evident by the overall ease of installation and compatibility of our products, as well as one of the lowest defective return rates in the industry. SIIG products can be found in computer retail stores, mail order catalogs, through major distributors, system integrators, and VARs in the Americas and the UK, and through e-commerce sites.

#### **PRODUCT NAME**

Wireless Multimedia Mini Keyboard & Mouse

FCC RULES: TESTED TO COMPLY WITH FCC PART 15, CLASS B OPERATING ENVIRONMENT: FOR HOME OR OFFICE USE

#### **FCC COMPLIANCE STATEMENT:**

This device complies with part 15 of the FCC Rules. Operation is subject to the following two conditions: (1) This device may not cause harmful interference, and (2) this device must accept any interference received, including interference that may cause undesired operation.

THE PARTY RESPONSIBLE FOR PRODUCT COMPLIANCE SIIG, Inc. 6078 Stewart Avenue Fremont, CA 94538-3152, USA

Phone: 510-657-8688

Wireless Multimedia Mini Keyboard & Mouse is a trademark of SIIG, Inc. SIIG and the SIIG logo are registered trademarks of SIIG, Inc. Microsoft and Windows are registered trademarks of Microsoft Corporation. All other names used in this publication are for identification only and may be trademarks of their respective owners.

November, 2011 Copyright © 2011 by SIIG, Inc. All rights reserved